**System Programming** – From extension 10 or 11 (Any MLS or Partner display phone) dial **Feature** 00, then press the **Left Intercom** button 2 times to enter **System Programming**. The numbers in parentheses after the program item heading are the factory default values. To end the **System Programming** session dial **Feature** 00.

### **System Date (010100)** System Day (1)  $\text{Dial } \# 101$   $\text{Dial } \# 102$

 $\bigcirc$ 

**System Time (0000) System Time (0000)** Number of Outside Lines Dial #103 Dial #104 Dial time (HHMM) in 24-hour format Dial number of lines (01-24)

### **Transfer <u>Return Rings (4</u>)** Recall Timer (18=450msec) Dial #105 **Dial #107** Dial return rings (0-9), 0=No return Dial recall interval (01-80)

## Dial #108 Dial #109  $1=4$  sec,  $2=8$  sec,  $3=12$  sec 1=Allowed,  $2=Disallowed$

Each increment of  $1 = 25$ msec

### **ASA Delay (2) ASA Button**

Dial #110 Dial #111

Dial #112 Dial #113

### **Outgoing Call Restriction Button (2) Wake Up Service Button (2)**

Dial #114 Dial #115 1=Assigned, 2=Not assigned, 1=Assigned, 2=Not assigned, 3=Select button 3=Select button

# Dial date (MMDDYY) Dial day (1-7, 1=Sun, 7=Sat)

Each increment of  $1 = 25$ msec

**Rotary Dial Timeout (2) Conference Denial (1) Outside Conference Denial (1)** 

Dial ring delay (0-9) 1=Assigned to next available button w/lights, 2=Not assigned, 3=Press button to custom assign

### **DXD Delay (2)** DXD Button (2)

Dial ring delay (0-9) 1=Assigned to next available button w/lights, 2=Not assigned, 3=Press button to custom assign

## **Call Coverage Rings (2) VMS Cover Rings (3)**

Dial #116 **Dial #117** 

## **Ring On Transfer (1)** ASA Mode (1) Dial #119 Dial #121

Dial #201 Dial #203

Dial #204 Dial #205 Dial line number (01-24) Dial line number (01-24)

### **Group Call Distribution (2)** Pool Line Assignment (2)

Dial #206 **Dial #207** Dial group number  $(1-6, 7 = VMS)$  group) Dial line number  $(01-24)$ Dial line number  $(01-24)$  1=No pool, 2=Main pool 880, 1=Assigned, 2=Not assigned, 3=VMS Cover 3=Pool 881, 4=Pool 882, 5=Pool 883

### **Line Coverage Extension**

Dial #208 Dial line number (01-24) Dial extension (10-57)

Dial #301 Dial #302 Dial extension (10-57) Dial extension (10-57) Dial line number (01-24) Dial line number (01-24)  $3 =$ Select button  $3 =$ In only,  $4 =$ No access

Dial #303 Dial #304 1=English, 2=Spanish, 3=French Dial extension (10-57)

Dial rings  $(1-9)$  **Dial rings**  $(1-9)$  **Dial rings**  $(1-9)$ 

1=Active, 2=Not active 1=Hold, 2=Disconnect, 3=Ring

### **Dial Mode (1) Connect Timer (1) Hold Disconnect Timer (1)**

Dial line number (01-24) Dial line number (01-24) 1=Touchtone, 2=Rotary 1=Long (450msec), 2=Short (50ms)

### **ASA Lines (2) DXD Lines (2)**

1=Assigned, 2=Not assigned 1=Assigned, 2=Not assigned

### **Line Assignment Line Access Restriction (1)**

1=Assigned, 2=Not assigned 1=No restriction, 2=Out only,

### **Language (1) Automatic Extension Privacy (2)**

1=Assigned, 2=Not assigned

Dial #305 Dial #306 Dial extension (10-57)<br>1=Active, 2=Not active **UPP 1 C a t i** Dial extension to which

### **Forced Account Code Entry (2) Distinctive Ring (1)**

Dial #307 Dial #308 Dial extension (10-57) Dial extension (10-57) 1=Assigned, 2=Not assigned 1=Active, 2=Not active

Dial #309 Dial #310 1=Regular, 2=Machine Dial extension (10-57)

Dial #311 Dial #312 Dial extension (10-57) Dial extension (10-57)

Dial #313 Dial #314 Dial extension (10-57) Dial extension (10-57) 1=Pool (All extensions except 10) Dial pool access code (880-883) 2=Key 1=Assigned, 2=Not assigned

### **Pool Access Restriction (1) Call Waiting (2)**

Dial #315 Dial #316 Dial extension (10-57) Dial extension (10-57) Dial pool number (880-883) 1=Assigned, 2=Not assigned 1=No restriction, 2=Outgoing only, 3=Incoming only, 4=No access

### **Copy Settings**

Dial #399 Dial source extension (10-57) Dial target extension (10-57)

### Abbreviated Ring (1) **Transfer Return Extension(\*)**

Dial extension to which a transferred call will be returned (10-57)  $* =$  Extension transferring call

### **Intercom Dial Tone (1) Automatic VMS Cover (2)**

1=Assigned, 2=Not assigned

### **Emergency Telephone (2) Voice Interrupt On Busy (2)**

1=Assigned, 2=Not assigned 1=Assigned, 2=Not assigned

### **Line Access Mode Pool Extension Assignment**

3=Select button

### **Outgoing Call Restrictions (1) Toll Call Prefix (1)**

Dial #401 **Dial #402** Dial extension (10-57)<br>1=No restriction 2=Inside only 1=No restriction, 2=Inside only, 2. 2=Area Code only 3=Local only

Dial #403 Dial #404 Dial 4 Digits To Set Password Dial list number (1-4)

Dial #405 Dial #406 Dial extension (10-57) Dial list entry (01-10) 1=Assigned, 2=Not assigned Press **Enter**

Dial #407 **Dial #408** Dial list number (1-4) Dial extension (10-57) Dial list entry (01-10) Dial list number (1-4) Dial phone number (12 digits max.) 1=Assigned, 2=Not assigned Press **Enter**

### **Forced Account Code List**

Dial #409 Dial list entry (01-99) Dial account code (Up to 6 digits) Press **Enter**

Dial #501 Dial #502 Dial group number (1-4) Dial group number (1-4) Dial extension (10-57) Dial extension (10-57) 1=Assigned, 2=Not assigned 1=Assigned, 2=Not assigned

### **System Password Disallowed Phone Number List**

Dial list entry  $(01-10)$ Dial phone number (12 digits max.) Press **Enter** 

### **Disallowed List Assignment (2) Emergency Phone Number List**

Dial list number (1-4) Dial phone number (12 digits max.)

### **Allowed Phone Number List Allowed List Assignments (2)**

### **Pickup Group Extensions (2) Calling Group Extensions (2)**

### **Night Service Button (Extension 10 Only) (2)** Night Service Group (2)

Dial #503 Dial #504 1=Assigned to next available button w/lights  $\blacksquare$  Dial extension (10-57) 2=Not assigned **11 III U III C C L I** 1=Assigned, 2=Not assigned 3=Press a button with lights to custom assign

### **Hunt Group Extensions (2) VMS Hunt Delay (1)**

Dial #505 Dial #506 Dial group number  $(1-6, 7 = VMS$  group) 1=Immediate, 2=Delayed Dial extension (10-57) 1=Assigned, 2=Not assigned

### **VMS Hunt Schedule (1)**

Dial #507 1=Always, 2=Day Only, 3=Night Only

Dial #601 Dial #602 Dial extension (10-57) 1=Active, 2=Not active 1=Assigned, 2=Not assigned

Dial #603 Dial #604 Dial hotline extension (**NOT** 10, 16, 22, 28, Dial extension (12-15, 18-21, 24-27, 34, 40, 46, or 52) 30-33, 36-39, 42-45, 48-51 or 54-57) Dial alerted extension (10-57, or 70 for page)

Dial #605 Dial #606 Dial extension (12-15, 18-21, 24-27 Dial extension (10-57) 30-33, 36-39, 42-45, 48-51 or 54-57) 1=No Alert, 2=Door 1 Alert,

## Dial #607 Dial #608

1=Assigned, 2=Not assigned

## Fax Extension (2) Music-On-Hold (1)

### **Hotline Doorphone 1 Extension**

### **Doorphone 2 Extension Doorphone Alert Extensions (1)**

3=Door 2 Alert, 4=Door 1&2 Alert

### **AA Extensions (2) SMDR Record Type (1)**

Dial extension (10-57) 1=All calls, 2=Outgoing calls only

Dial #609 Dial #610

**SMDR Top Of Page SMDR Output Format (1)**  $1=15$  digits,  $2=24$  digits

### **SMDR Talk Time (1)**

Dial #611 1=Active, 2=Not active

Dial #728 Dial #989 All programming saved Dial 25327 (CLEAR)

### **System Reset** System Initialization

All calls disconnected, Display "Restart – Defaults" System is returned to factory default

## **Quick Reference Guide For Partner II R4.1 – Centralized Programming**

۸

**Centralized Programming** – From extension 10 or 11(Any MLS or Partner display phone) dial **Feature** 00, press the **Left Intercom** button 2 times, then press the **Right Intercom** button 1 time to enter **Centralized Programming**. The following station features can **only** be changed in **Centralized Programming**. To program another extension, press the **Right Intercom** button. Dial **Feature** 00 to end the programming session.

**Automatic Line Selection** (Do this procedure first before programming other features) Dial extension (10-57)

Dial \*\*

Touch line or pool buttons in the order of desired selection. (To select intercom dial tone, touch the **Left Intercom** button first, then touch line buttons in the order of desired selection.)

Dial \*\* to end

۰

### **Line Ringing**

Dial extension (10-57) Observe the green lights for each line or pool assigned to the extension. **Immediate Ring** = Steady light **Delayed Ring** = Slow flashing light **No Ring** = Fast fluttering light Press each line or pool button until the desired ring option is set.

## **Quick Reference Guide For Partner II R4.1 – Station Features**

To program a feature to a station button follow one of the following procedures:

### **Station Programming** (At the station being programmed)

Dial **Feature** 00 Press the button to be programmed Press the **Feature** button, then dial a feature code listed below Program another button, or dial **Feature** 00 to end

### **Centralized Programming** (At extension 10 or 11 Only)

Dial Extension (10-57) to be programmed Press the button to be programmed Press the **Feature** button, then dial a feature code listed below Program another button, or dial **Feature** 00 to end

### **Feature Codes**

```
*Do Not Disturb = 01Exclusive Hold = 02
Recall (Flash) = 03Saved Number Redial = 04 
Last Number Redial = 05 
Conference Drop = 06 
*Privacy = 07 
Touchtone Enable = 08 
Message Light On = 09 
Message Light Off = 10**Call Forwarding/Call Follow Me = 11 
**Account Code Entry = 12 
Manual Signaling = 13 
Voice Mailbox Transfer = 14 
*VMS Cover = 15 
*Caller ID – Name Display = 16 
*Caller ID Inspect = 17 
*Voice Interrupt On Busy = 18 
**Background Music = 19 
**Call Coverage = 20 
**Station Lock = 21
```
\*Requires a button with lights **\*\***Button with lights recommended

## **Quick Reference Guide For Partner II R4.1 – Station Features**

### **Additional Features**

Enter **Station Programming,** or **Centralized Programming**  Press button to be programmed **Call Pickup Individual** = Press **Left Intercom**, dial 6, dial extension (10-57) **Call Pickup Group** = Press **Left Intercom**, dial 66, dial group (1-4) **Direct Line Pickup – Active Line** = Press **Left Intercom**, dial 68 **Direct Line Pickup – Idle Line** = Press **Left Intercom**, dial 8 **Group Calling - Ring** = Press **Left Intercom**, dial 7, dial group (1-4) **Group Calling – Voice** = Press **Left Intercom**, dial \*7, dial group (1-4) **Group Hunting – Ring** = Press **Left Intercom**, dial 77, dial hunt group (1-6) **Group Hunting – Voice** = Press **Left Intercom**, dial \*77, dial hunt group (1-6) **Loudspeaker Paging** = Press **Left Intercom**, dial 70 **Simultaneous Paging** = Press **Left Intercom**, dial \*70

### **Extension Name Display**

### Enter **Station Programming**, or **Centralized Programming**

Press **Left Intercom** 

Dial 2-digit code for each character

(MLS Display  $= 12$  characters limit, Partner display  $= 20$  Characters Limit)

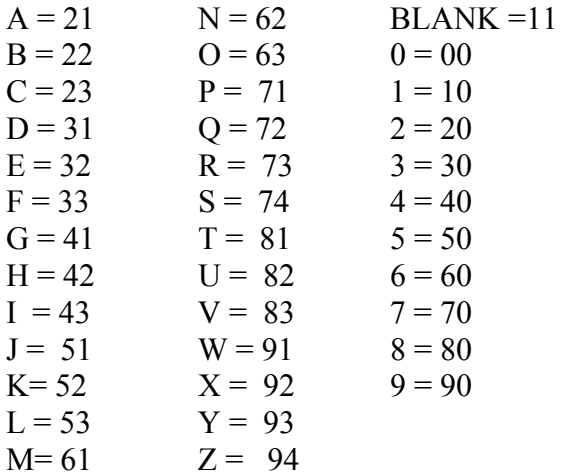

## **Quick Reference Guide For Partner II R4.1 – Auto/Speed Dialing**

### **Auto Dial – Inside** (Station DSS/BLF)

Enter **Station Programming,** or **Centralized Programming**

Press the button to be programmed Press the **Left Intercom** button **Cation** S Dial an extension (10-57)

Note: Dial \* before the extension to make this a voice call instead of a ringing call

### **Auto Dial – Outside**

Enter **Station Programming**, or **Centralized Programming** Press the button to be programmed Dial outside phone number (Up to 28 digits including special dialing characters)

### **Personal Speed Dial**

### Enter **Station Programming**, or **Centralized Programming**

Press the Feature button Dial a 2-Digit Code (80-99) Dial outside phone number (Up to 28 digits including special dialing characters.)

### **System Speed Dial (Note: NOT Done In System Programming)**

At extension 10 or 11, dial **Feature** 00 Press **Feature** followed by a 3-digit speed dial code (600-699) Dial phone number (Up to 28 digits including special dialing characters.) **Special Dialing Characters**

**Pause** (1.5 Seconds) = Press **Hold** button **Recall** (Flash) = Press **Spkr** button **Stop Dialing** = Press **Mic** button **Touchtone Enable** = Press **Transfer** button **Restriction Override** = Dial **\*** before the phone number

Dial **Feature** 00 to end

**J & J Communications 770-795-5462 or 888-552-6665 www.jandjcommunications.com**